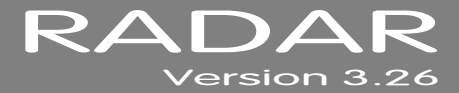

# **RELEASE NOTES**

### **iZ ® TECHNOLOGY CORPORATION END USER SOFTWARE LICENSE AGREEMENT \_\_\_\_\_\_\_\_\_\_\_\_\_\_\_**

#### NOTICE: READ THIS BEFORE USING THE SOFTWARE PROGRAM INSTALLED ON THIS PRODUCT

(USE THE  $\blacktriangledown$  KEY TO SCROLL DOWN)

BY USING THE SOFTWARE PROGRAM AS PART OF THIS PRODUCT YOU AGREE THAT YOU HAVE READ THIS LICENSE, THAT YOU ARE BOUND BY ITS TERMS AND THAT IT IS THE ONLY AGREEMENT BETWEEN YOU AND iZ TECHNOLOGY CORPORATION REGARDING THE PROGRAM AND DOCUMENTATION. USE OF THE SOFTWARE INDICATES YOUR ACCEPTANCE OF THESE TERMS AND CONDITIONS. IF YOU DO NOT ACCEPT THESE TERMS, YOU MUST DISCONTINUE USE OF THE PRODUCT AND CONTACT THE MERCHANT PROVIDING YOU THE PRODUCT FOR A REFUND.

PLEASE NOTE THAT YOU MAY NOT USE, COPY, MODIFY OR TRANSFER THE PROGRAM OR DOCUMENTATION OR ANY COPY, EXCEPT AS EXPRESSLY PROVIDED IN THIS AGREEMENT.

LICENSE: This program and documentation are licensed, not sold to you. You have a non-exclusive and nontransferable right to use the enclosed program and documentation. This program can only be used on the single device it came installed on, located in the country to which this software is legally exported. You agree that the program and documentation belong to iZ Technology and its licensors. You agree to use your best efforts to prevent and protect the contents of the program and documentation from unauthorized disclosure or use. iZ Technology and its licensors reserve all rights not expressly granted to you.

LIMITATIONS ON USE: You may not rent, lease, sell or otherwise transfer or distribute copies of the program or documentation to others. You may not modify or translate the program or the documentation without the prior written consent of iZ Technology. You may not reverse assemble, reverse compile or otherwise attempt to create the source code from the program.

LIMITED TRANSFER: You may only transfer this program as incorporated in the device in which the program was delivered to you, and only in connection with your transfer of the device itself. You may not retain any copies and you may not sublicense the program, and except as described above, you may not assign, delegate or otherwise transfer this license or any of the related rights or obligations for any reason. Any attempt to make any such sublicense, assignment, delegation or other transfer by you shall be void.

COPYRIGHT: The program and related documentation are copyrighted. You may not copy any documentation. You may not copy the program. Any and all other copies of the program made by you are in violation of this license.

OWNERSHIP: You agree that you neither own nor hereby acquire any claim or right of ownership to the program and documentation or to any related patents, copyrights, trademarks or other intellectual property. You own only the device, magnetic or other physical media on which the program and related documentation are recorded or fixed. iZ Technology and its licensors retain all right, title and interest in and to the documentation and all copies and the program recorded on the original media and all subsequent copies of the program at all times, regardless of the form or media in or on which the original or other copies may subsequently exist. This license is not a sale of the original or any subsequent copy.

WARRANTY DISCLAIMER: iZ TECHNOLOGY AND ITS LICENSORS PROVIDE THE PROGRAM AND THE DOCUMENTATION "AS IS" WITHOUT WARRANTY OF ANY KIND EITHER EXPRESS, IMPLIED OR STATUTORY, INCLUDING BUT NOT LIMITED TO THE IMPLIED WARRANTIES OF TITLE, MERCHANTABILITY, FITNESS FOR A PARTICULAR PURPOSE AND NON-INFRINGEMENT.

Some provinces, states or countries do not allow the exclusion of implied warranties, so the above exclusion may not apply to you. This warranty gives you specific legal rights and you may also have other rights, which vary from province to province, state to state and country to country.

The copy of the software may have been delivered to you bundled with third party software applications not owned by iZ Technology. SUCH THIRD PARTY SOFTWARE IS PROVIDED TO YOU "AS IS" AND WITHOUT WARRANTY OF ANY KIND BY iZ TECHNOLOGY EITHER EXPRESS, IMPLIED OR STATUTORY, INCLUDING BUT NOT LIMITED TO THE IMPLIED WARRANTIES OF TITLE, MERCHANTABILITY, FITNESS FOR A PARTICULAR PURPOSE AND NON-INFRINGEMENT. Your rights and warranties, if any, regarding such third party software are governed by such third party's own end user license agreement and not by iZ TECHNOLOGY.

LIMITATION OF REMEDIES: IN NO EVENT WILL iZ TECHNOLOGY OR ITS LICENSORS BE LIABLE FOR ANY INDIRECT DAMAGES OR OTHER RELIEF ARISING OUT OF YOUR USE OR INABILITY TO USE THE PROGRAM OR ANY THIRD PARTY APPLICATIONS INCLUDING, BY WAY OF ILLUSTRATION AND NOT LIMITATION, LOST PROFITS, LOST BUSINESS OR LOST OPPORTUNITY, LOSS OF RECORDED AUDIO, FAILURE OF ANY HARD DISK DRIVES, OR ANY SPECIAL, INCIDENTAL OR CONSEQUENTAL DAMAGES ARISING OUT OF SUCH USE OR INABLILITY TO USE THE PROGRAM OR ANY THIRD PARTY APPLICATIONS, EVEN IF iZ TECHNOLOGY AND ITS LICENSORS OR AN AUTHORIZED iZ TECHNOLOGY DEALER, DISTRIBUTOR OR SUPPLIER HAS OR HAS NOT BEEN ADVISED OF THE POSSIBILITY OF SUCH DAMAGES, OR FOR ANY CLAIM BY ANY OTHER PARTY.

Some provinces, states or countries do not allow the exclusion or limitation of incidental or consequential damages so the above limitation or exclusion may not apply to you.

GOVERNING LAW: This license will be governed by the laws of Canada.

# **RADAR® VERSION 3.26 \_\_\_\_\_\_\_\_\_\_\_\_\_\_\_\_\_\_\_\_\_\_\_\_\_\_\_\_\_\_\_**

Welcome to RADAR Version 3.26! Why not take a few moments to review these release notes to see what's new in Version 3.26.

### **RADAR® PDF VIEWER NAVIGATION KEYSTROKES**

Use the  $\blacktriangleleft$  and  $\blacktriangledown$  arrows on your keyboard to scroll through; use the CANCEL key to go to **RADARView™**.

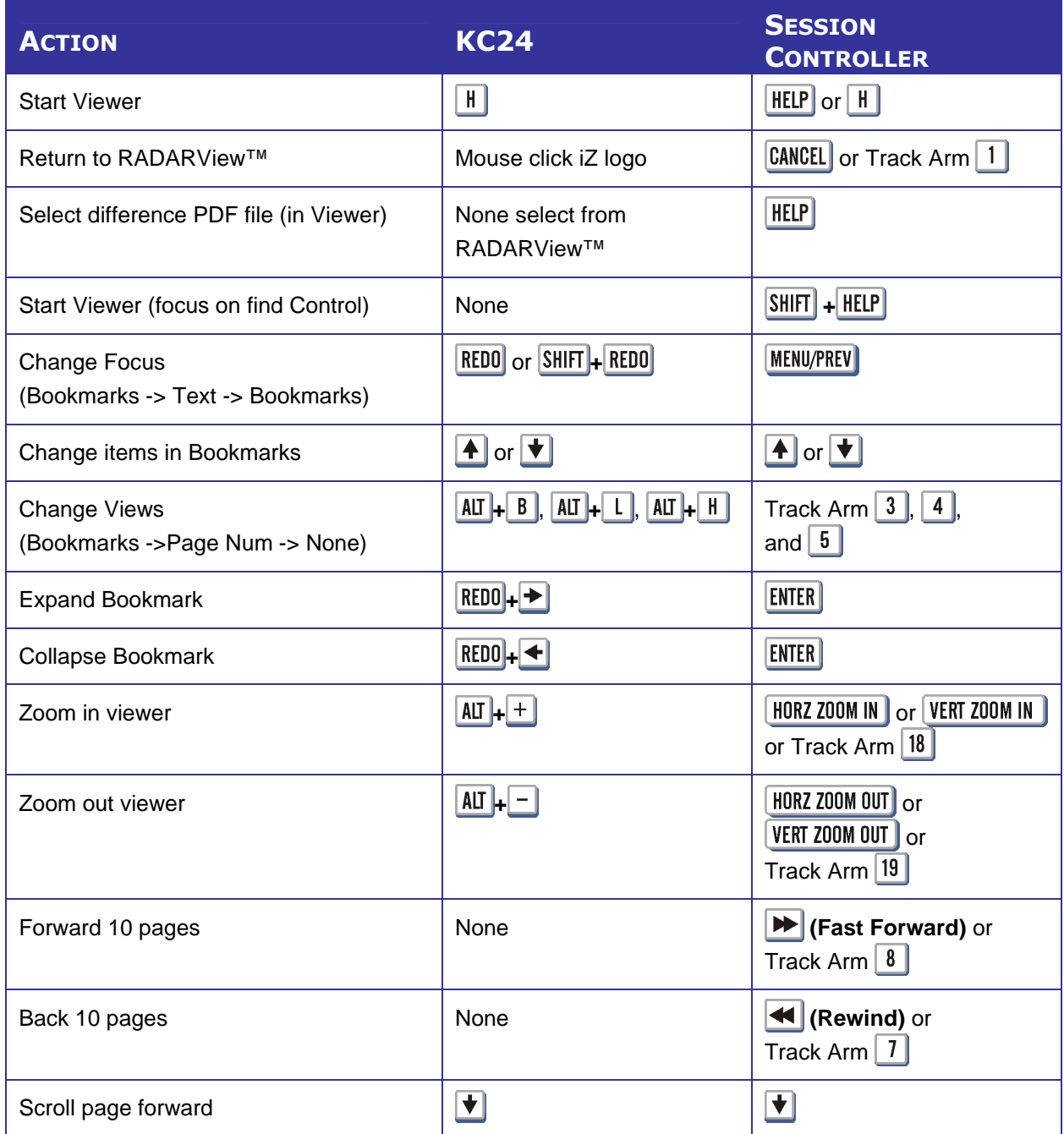

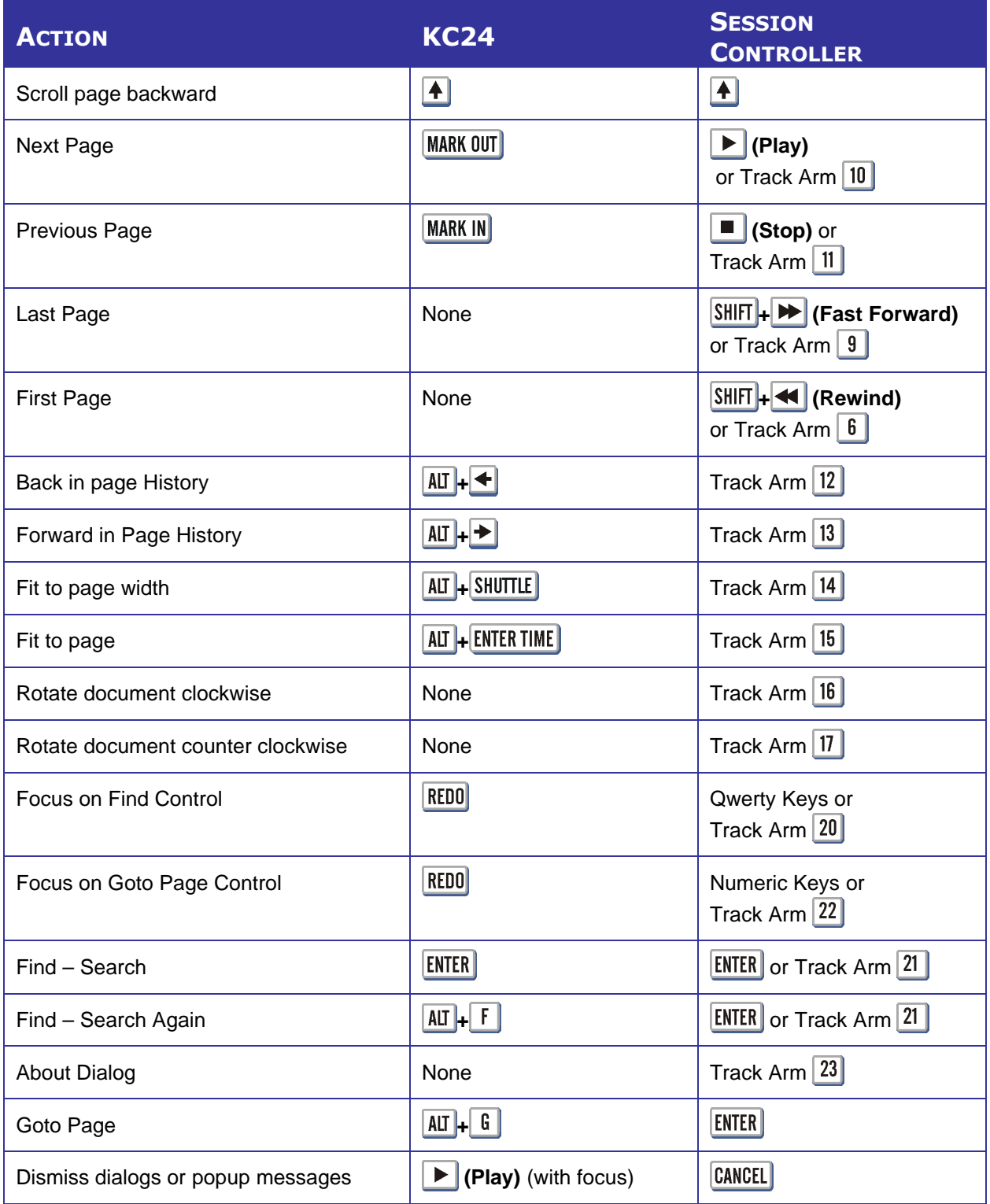

### **INSTALLING THE VERSION 3.26 \_\_\_\_\_\_\_\_\_\_\_\_\_\_\_\_\_\_\_\_\_\_\_\_\_**

Installing the Version 3.26 software on your RADAR 24:

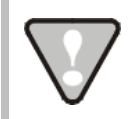

Remember to reboot RADAR when the installation is complete.

You do not have to select **UPGRADE SYSTEM** before installing the new software. You can also mount drives from old versions of RADAR and they will automatically be upgraded to 3.26. This will work for any RADAR 24 drive, and also with drives from RADAR II Version 2.20 or later. If a drive is to be loaded from a RADAR II unit running older software you must first choose **UPGRADE SYSTEM** from the **SYSTEM** menu on the RADAR II to prepare the drive.

If you decide to revert to version 3.08 or earlier after installing 3.26, you must first either **UPGRADE SYSTEM** or **MAKE PORTABLE DISK**. You must also do this with any drive that you want to load into any RADAR 24 running version 3.08 or earlier.

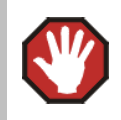

Before you begin the upgrade, make sure you have a **backup of current sessions**. This is a standard precaution.

To install the new software:

Insert v3.26 CD or floppy disk #1 and reboot RADAR 24. After a few moments, the iZ logo will appear on the screen with the following message below it:

### **INSTALL RADAR 24 V3.26? ENTR/CNCL**

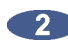

When you press the  $|E(NFR)|$  key, RADAR 24 will begin reading the software from the floppy disk, and the message will change to:

#### **INSTALLING RADAR V3.26 DISK 1**

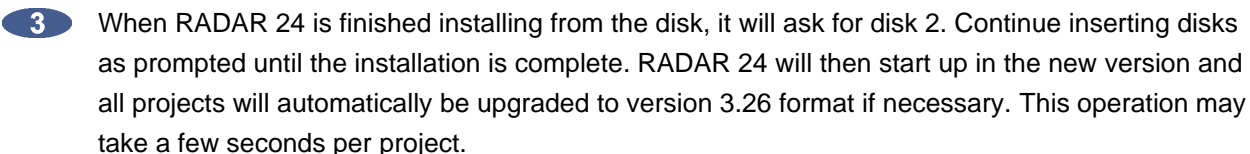

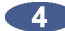

Now, power off RADAR 24 and reboot to complete the setup of new drivers.

### **WHAT'S NEW IN VERSION 3.26?\_\_\_\_\_\_\_\_\_\_\_\_\_\_\_\_\_\_\_\_\_\_\_\_**

### **SUPPORT FOR LARGER AUDIO DRIVES**

The 128 GB useable size limitation has been increased to 2 TB (2048 GB).

### **"MAKE PORTABLE" OPTION FOR MOVING DRIVES BETWEEN RADAR UNITS**

Now, when you unmount a drive, RADAR will ask **MAKE PORTABLE?**. If you plan to install the drive in another RADAR unit that may be running a different of software, say **YES** to have the projects saved in a version-independent format. To disable this prompt, set the **UNMOUNT PORTABLE** option in the **PREFERENCES** menu to **NO**. You can still select **MAKE PORTABLE DISK** in the **DISK MANAGEMENT** section of the **SYSTEM MENU** at any time.

### **AUTOMATIC RESYNC ON STARTUP**

If RADAR is syncing (to anything other than SMPTE or MTC) when you shut it down, it will automatically start syncing again when you restart. Also RADAR will stay locked in sync when unmounting/mounting drives, and when creating, copying, deleting or switching projects. (Previously, RADAR would momentarily lose lock during these operations).

### **SYNC DRIFT DISPLAY**

The **TC SETTINGS** section of the **SYNC** menu now includes a **SHOW SYNC DRIFT** option. When this is enabled, the Offset box in the top right area of the RADARView display will show the number of samples of drift between RADAR's clock and the incoming time code.

### **RECORD SAFE**

If you press the **SAFE** button while RADAR is recording, all other buttons except **STOP** and **PLAY** are disabled. This ensures that you don't accidentally exit record mode. Pressing the **SAFE** button a second time will enable all the buttons again. The **SAFE** button also works (as before) to ensure that you don't accidentally enter record mode if you press it while RADAR is not recording.

### **DEBUG LOG**

RADAR now automatically stores a debug log of each session in the "Debug Logs" folder on the IDE system drive. The most recent 100 logs are saved. To aid in tech support, each button press is recorded in the debug logs.

## **BUGS FIXED IN VERSION 3.26 \_\_\_\_\_\_\_\_\_\_\_\_\_\_\_\_\_\_\_\_\_\_\_\_\_\_**

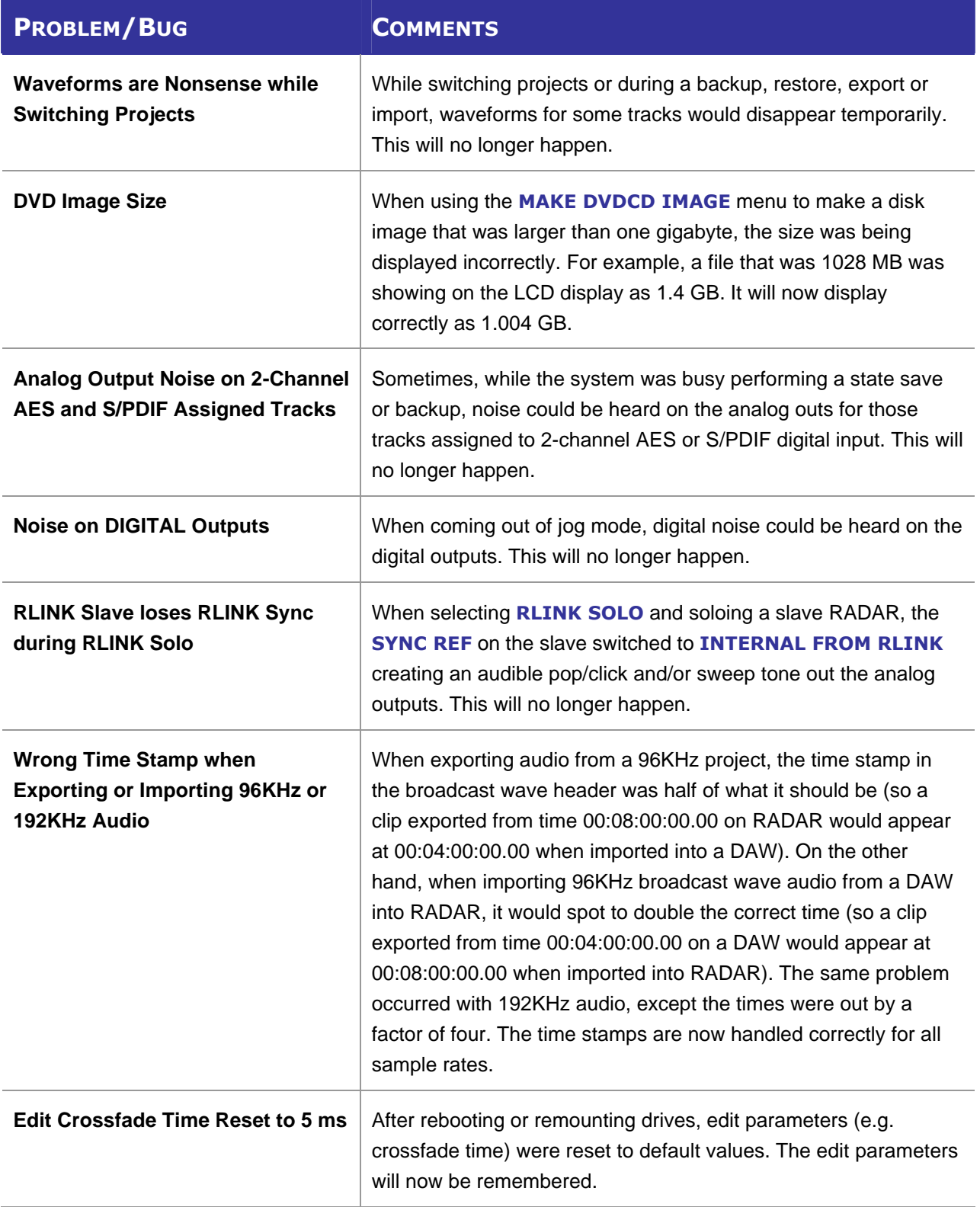

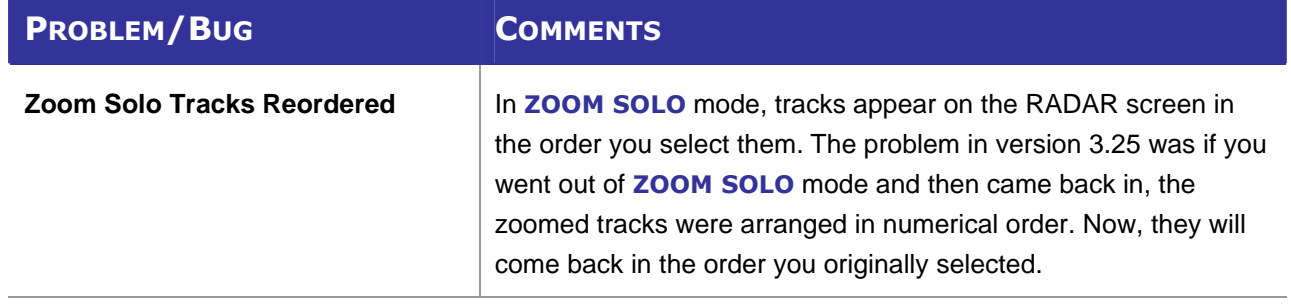